## **Introduction**

[Type text]

The information in this document is intended as a general guide to help you set up the babyTEL service on your SIP compatible telephone system. It contains only babyTEL-specific parameters that need to be configured on your IP-PBX. For full and proper functioning of the babyTEL service and all other features, your IP-PBX should be set up according to the detailed instructions provided by the manufacturer in their configuration guide.

## **Step 1 - Gather all the necessary information**

Your User ID and Web password were provided to you in the Signup Confirmation email. Go to the babyTEL website [\(www.babytel.net\)](http://www.babytel.net/) and login using your ID and password. (The login command can be found at the top right corner of the page.) Click on **babyTEL Service** to expand the menu and then click on **SIP Parameters**. A page similar to the example shown below will be displayed, with values relevant to your account.

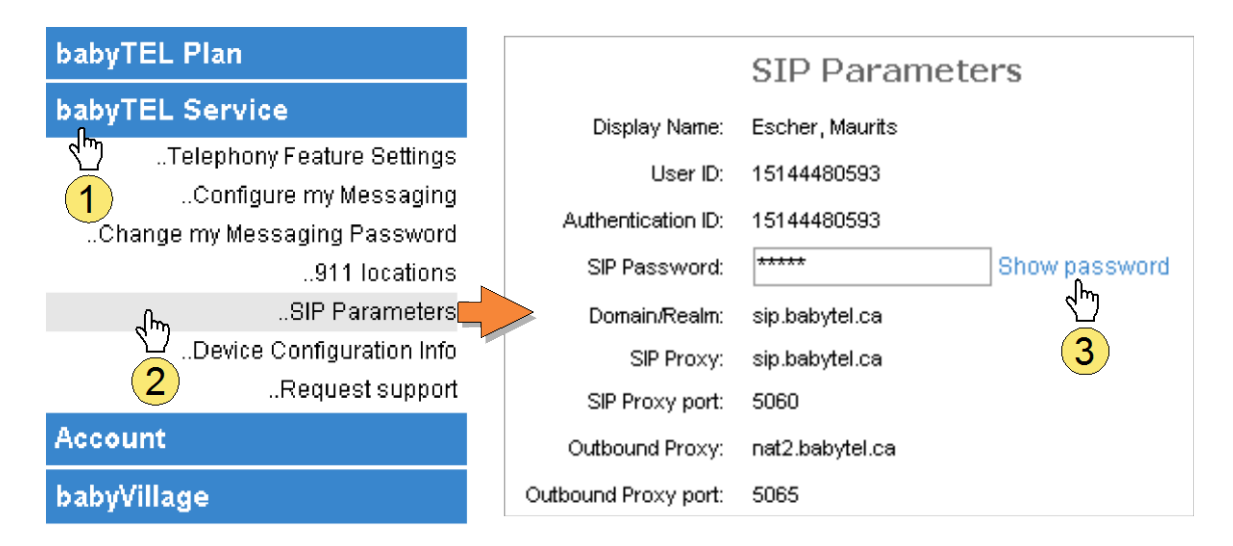

Please have this information at hand when you configure your system.

# **Step 2 - Configure the Asterisk PBX system**

babyTEL is compatible with all versions of Asterisk.

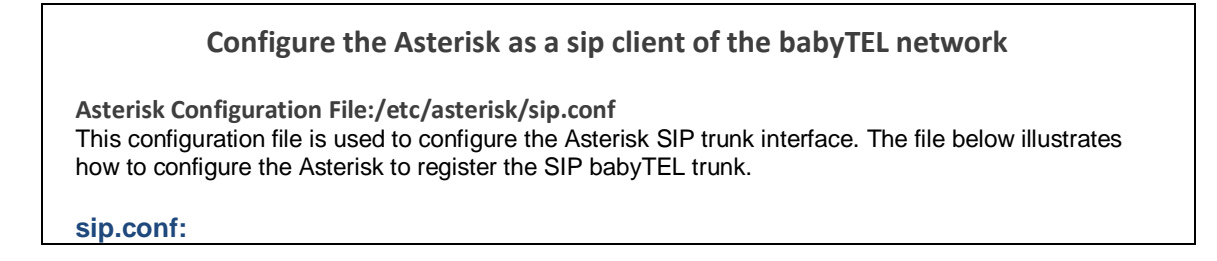

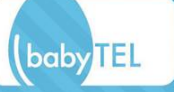

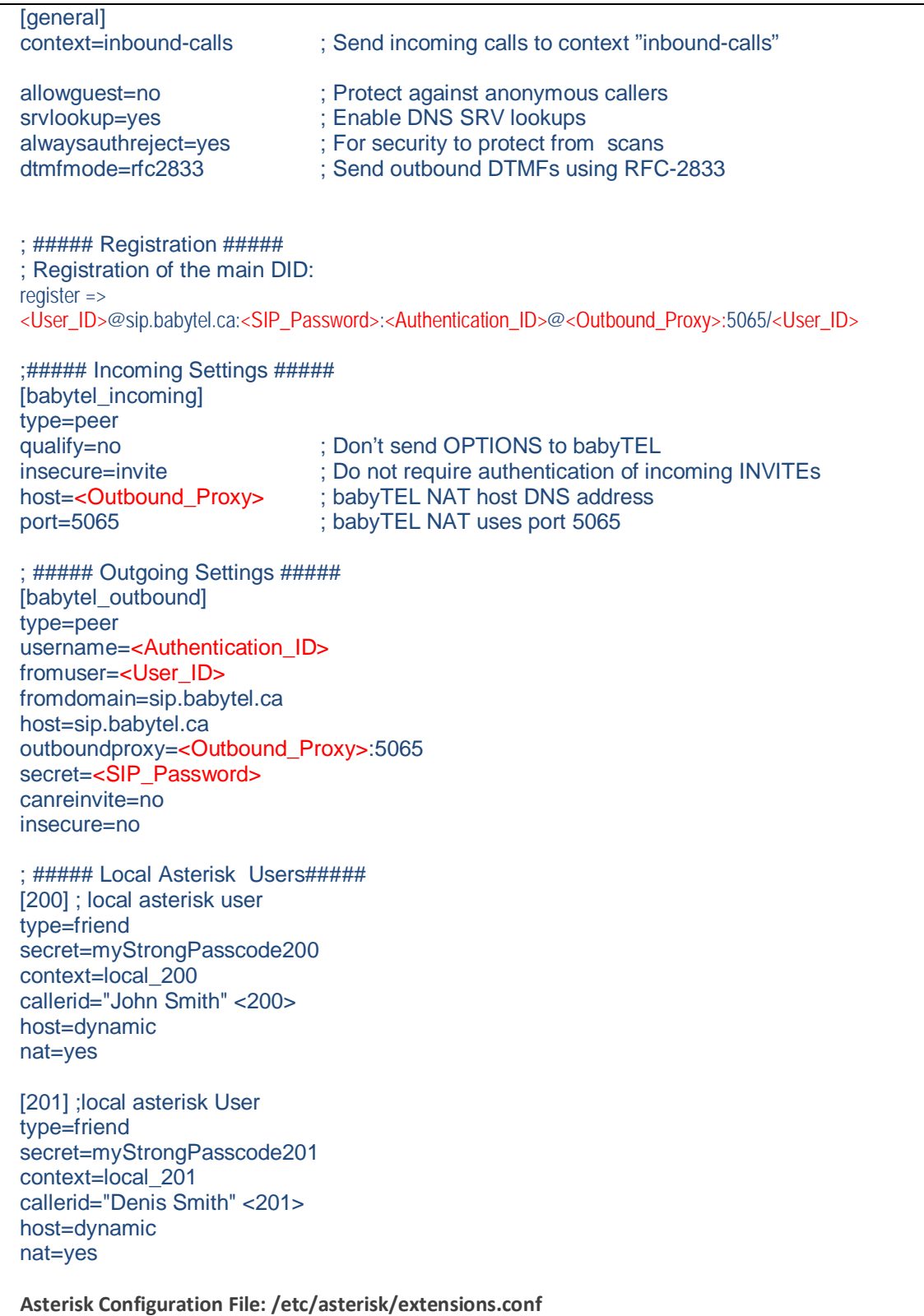

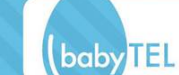

This is an example for your dial plan **extensions.conf:**  [general]

```
[inbound-calls]
exten => <User_DID>,1,Dial(SIP/200) ; Incoming calls to main number rings extension
200
[local_200]
exten => _9X.,1,Dial(SIP/${EXTEN:1}@babytel_outbound) ; Ext200 can dial 9 to call 
out over babyTEL
exten => 201,1,Dial(SIP/201) ; Ext200 can call Ext 201
```
[local\_201] exten => 200,1,Dial(SIP/200) (300 Exten => 200,1,Dial(SIP/200) 200

### **Notes:**

Values for the items shown in **RED** should be taken from the SIP Parameters page for your your account. When entering data, please do not include the brackets "<" and ">" shown above.

If you wish to register additional numbers (Virtual\_DID) from your babyTEL account. Please contact Customer Service first. You will then need to duplicate above configuration and replace <User\_ID> by the <Virtual\_DID>.

babyTEL requires the use of the Outbound-Proxy feature now available in most new Asterisk versions. All SIP messages must be sent to <Outbound\_Proxy> to UDP port 5065, but the Domain/Realm must remain *sip.babytel.ca* in the SIP headers.

### **IMPORTANT:**

**Always protect your Asterisk system installation to prevent unauthorized access. One of the first actions many people do when after they install their PBX Asterisk, is often to create a phone extension with an easy password. This can be easily discovered. Always use strong passwords for the extensions, avoid using short or weak extension passwords. There are various other actions that you can perform to secure your asterisk PBX.** 

# **Contact**

[Type text]

If you require assistance you can contact us 24 hours a day, 7 days a week, by email a[t service@babytel.net.](mailto:service@babytel.net)

You can also reach us by phone 7 days a week from 9 AM to midnight, Eastern Time at:

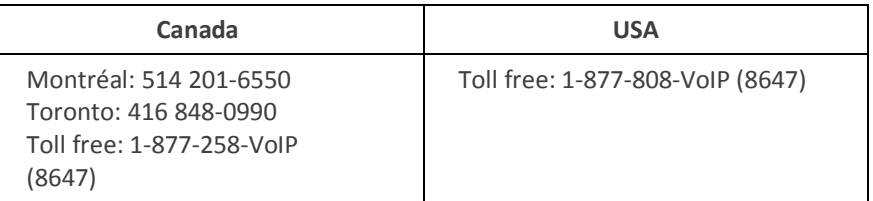

**Address:** 1425 René-Lévesque, Suite 700, Montréal, Québec, Canada H3G 1T7

#### **Website:** [www.babytel.net](http://www.babytel.net/)

Thank you for choosing babyTEL as your Internet Telephony Service Provider. We at babyTEL will continually strive to provide you a reliable service. As well, we will be regularly adding additional capabilities that you may find useful. Please keep up-to-date by visiting us at the babyTEL website. Pleasant surprises may await you.